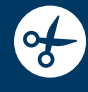

# © rhAmpSeq™ CRISPR library preparation

For targeted amplicon sequencing

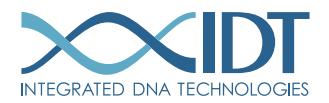

> SEE WHAT MORE WE CAN DO FOR YOU AT WWW.IDTDNA.COM.

NGS . CRISPR . Functional Genomics . Synthetic Biology . PCR & qPCR . Custom Oligos . Contract Manufacturing

# <span id="page-1-0"></span>REVISION HISTORY

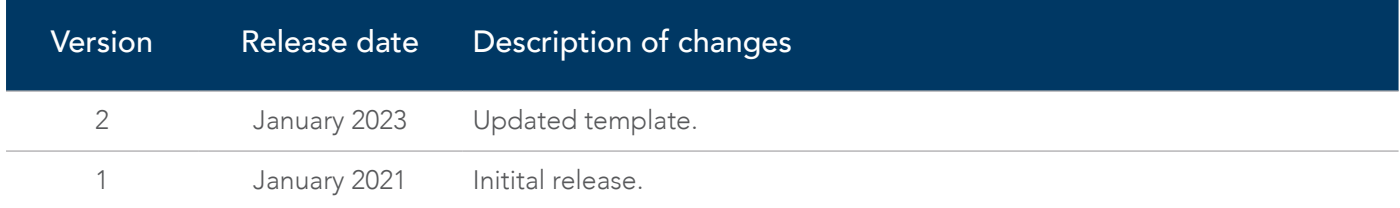

# Table of contents

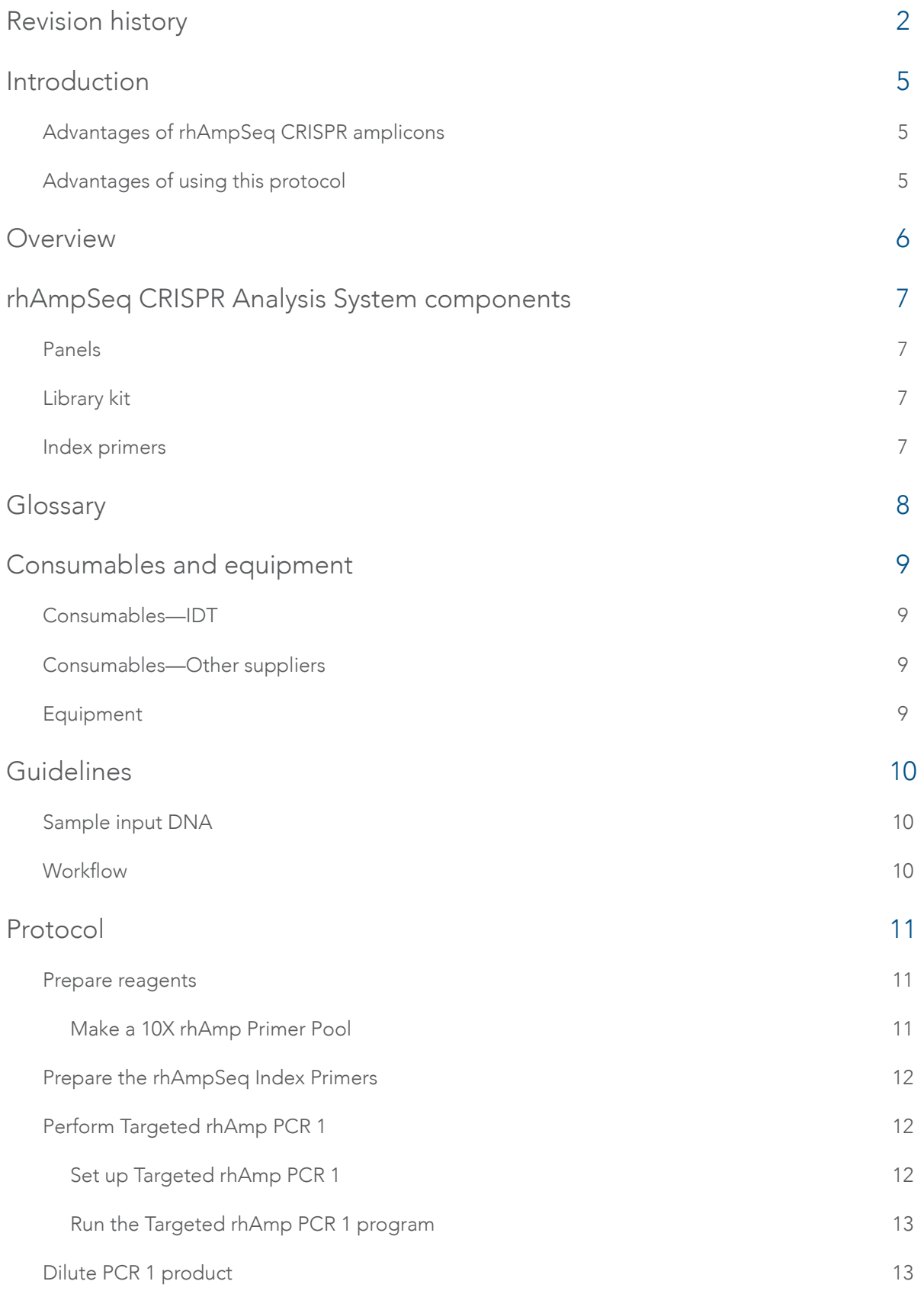

SEE WHAT MORE WE CAN DO FOR YOU AT WWW.IDTDNA.COM.

# genome editing  $\rho$  and  $\rho$  and  $\rho$  and  $\rho$  and  $\rho$  and  $\rho$  and  $\rho$  and  $\rho$  and  $\rho$  and  $\rho$  and  $\rho$  and  $\rho$  and  $\rho$  and  $\rho$  and  $\rho$  and  $\rho$  and  $\rho$  and  $\rho$  and  $\rho$  and  $\rho$  and  $\rho$  and  $\rho$  and  $\rho$  and

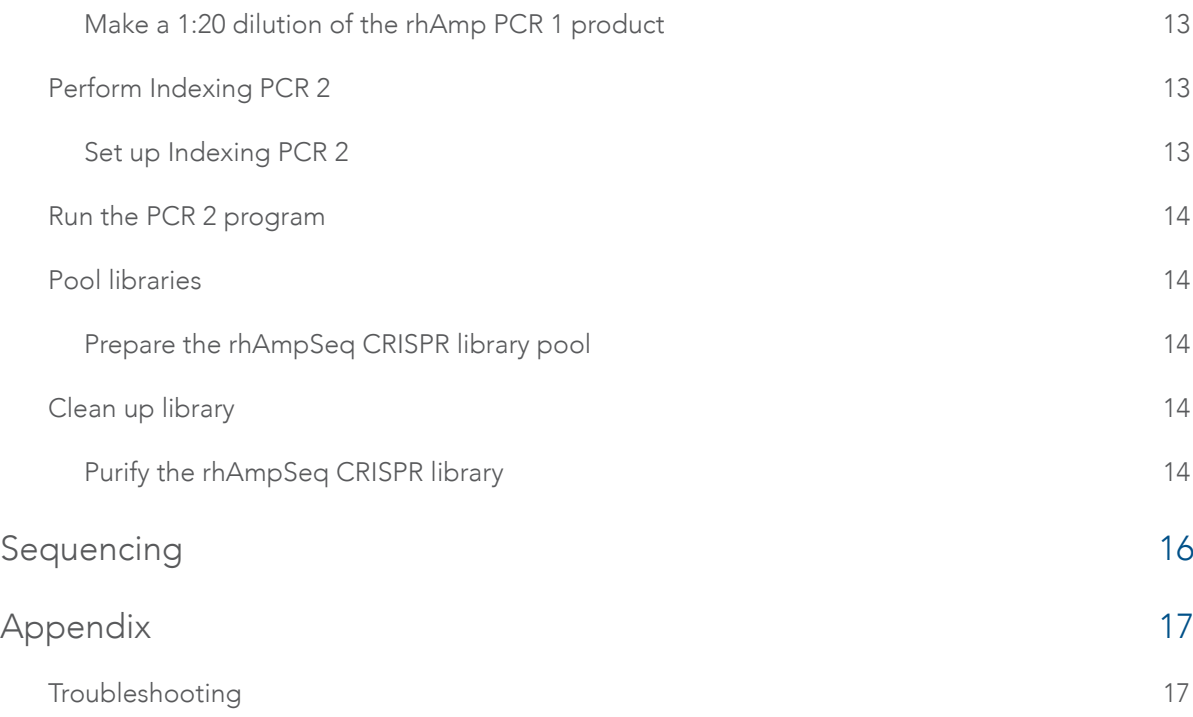

# <span id="page-4-0"></span>INTRODUCTION

This protocol provides instructions for the preparation of next generation sequencing (NGS) libraries with rhAmpSeq CRISPR targeted sequencing reagents. These libraries are amplified from genomic DNA samples that have either been edited by CRISPR enzymes or are unedited, control DNA samples that are being compared to CRISPR-edited DNA samples. This version of the protocol describes a high-throughput workflow resulting in targeted libraries from your DNA samples that are ready for sequencing on Illumina® platforms.

# Advantages of rhAmpSeq CRISPR amplicons

rhAmpSeq CRISPR amplicons can be used to quantitate the degree of editing at numerous on-target CRISPR sites, therefore they are most useful for assessing efficiency. When considering on-target assessment, the sites intended to be targeted by the CRISPR nuclease define the design space. In addition to efficiency, rhAmpSeq CRISPR amplicon panels also enable assessment of off-target activity. So, the target design space for rhAmpSeq CRISPR panels includes not only the known on-target locus but also, very importantly, any number of empirically-defined off-target sites. The off-target sites must be experimentally determined with predictive methods such as GUIDE-Seq, or other methods of empirical nomination. You are able to supplement the empirically-defined off-target sites with *in silico* predictions derived from tools, such as the IDT [CRISPR-Cas9 guide RNA design checker](https://www.idtdna.com/site/order/designtool/index/CRISPR_CUSTOM).

# Advantages of using this protocol

This protocol describes the NGS library preparation that precedes CRISPR analysis. Perform this streamlined procedure with Custom rhAmpSeq CRISPR Panels that includes two PCR steps to create NGS-ready, paired-end libraries for short-read Illumina sequencing.

This protocol eliminates bead clean-up after the Targeted rhAmp PCR 1 step and uses efficient clean-up, quantification, and normalization of libraries procedures. After generating libraries for NGS, you can proceed to CRISPR analysis with our cloud-hosted analysis tool that assists you in understanding the data.

<span id="page-5-0"></span>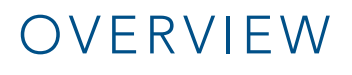

Amplicon sequencing is a highly targeted approach that enables you to analyze CRISPR editing events at specified genomic regions representing on- and off-target editing sites. The rhAmpSeq CRISPR Analysis System is comprised of an innovative suite of reagents for targeted amplicon sequencing based on proprietary IDT rhAmp PCR chemistry. This novel solution enables highly accurate sequence analysis for thousands of targets with a fast and simple workflow.

The rhAmpSeq CRISPR workflow involves 2 PCR amplifications that generate sequence-ready libraries (Figure 1). In the first PCR step, combine Custom rhAmpSeq CRISPR Panels with rhAmpSeq CRISPR Library Mix 1 to amplify regions of interest. In the second PCR step, add rhAmpSeq Index Primers and Library Mix 2 to append sample indexes and P5/P7 sequences to the PCR 1 amplicon, completing the library building process.

#### Targeted rhAmp PCR 1

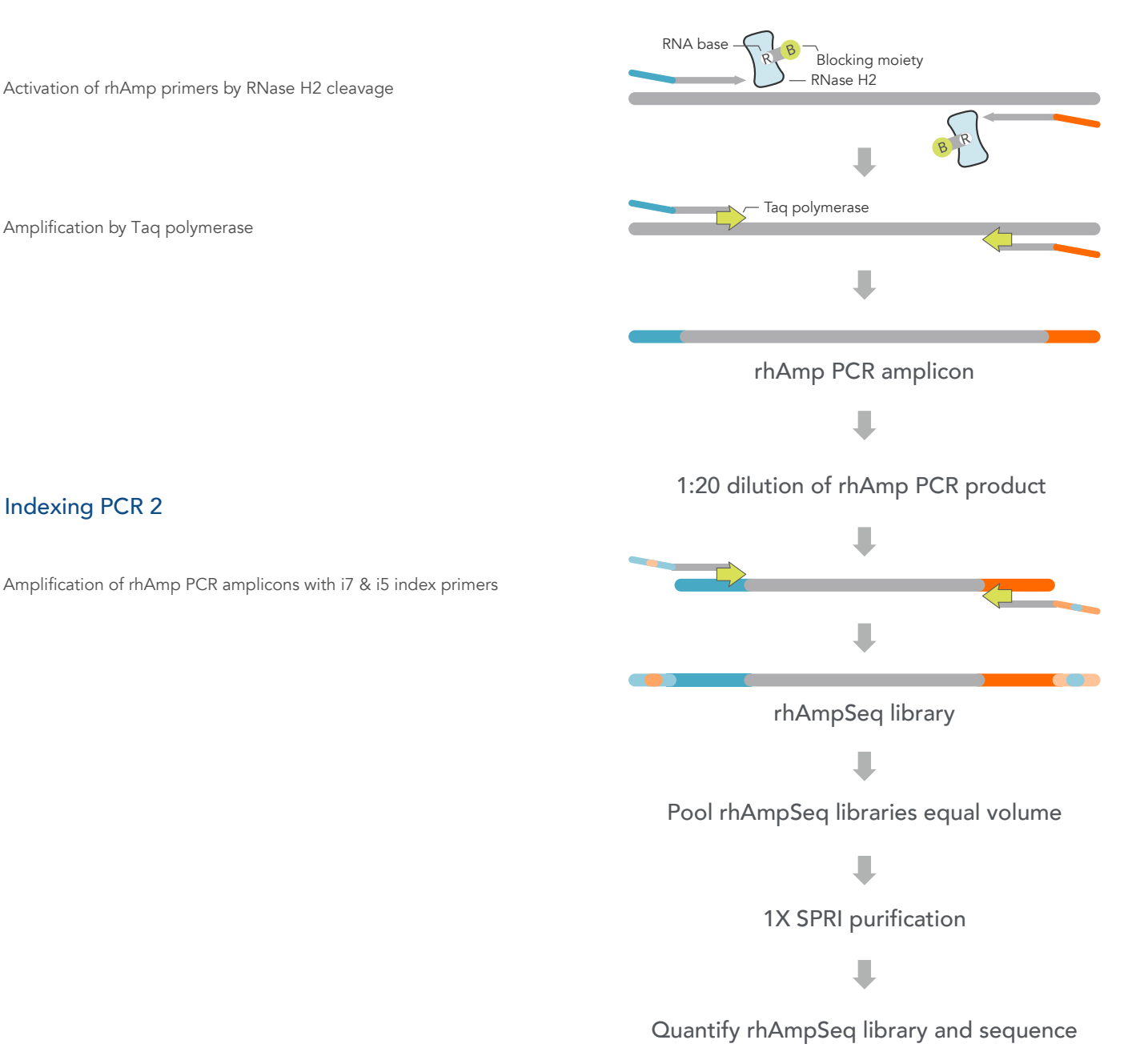

Figure 1. Overview of the 2-step PCR high-throughput rhAmpSeq workflow.

# <span id="page-6-0"></span>rhAmpSeq CRISPR ANALYSIS SYSTEM COMPONENTS

### Panels

Your custom rhAmpSeq CRISPR Panel contains rhAmp primers for targeted amplification in your species of interest. For more information on panel design, visit [www.idtdna.com/rhAmpSeqCRISPRpanels](https://www.idtdna.com/pages/products/crispr-genome-editing/rhampseq-crispr-analysis-system/rhampseq-crispr-panel).

# Library kit

The rhAmpSeq CRISPR Library Kit includes 2 PCR master mixes (Library Mix 1 and Library Mix 2) specifically formulated for use with rhAmpSeq CRISPR panels. The 4X library mixes contain the required enzymes and buffer components necessary for library construction. Purchase of the rhAmpSeq CRISPR Library Kit includes access to Analysis Credits to enable data processing and quantification of edits using IDT's [rhAmpSeq CRISPR Analysis Tool](https://www.idtdna.com/pages/tools/rhampseq-crispr-analysis-tool/).

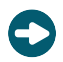

Tip: Your unique analysis credits code is automatically sent to you in email shortly upon order fulfillment. Your available balance of analysis credits displays when you login to the tool.

### Index primers

rhAmpSeq Index Primers allow for incorporation of unique sample indexes, as well as the addition of P5 and P7 adapter sequences. The use of sample indexes allows for multiplexing of samples during sequencing to increase throughput.

# <span id="page-7-0"></span>GLOSSARY

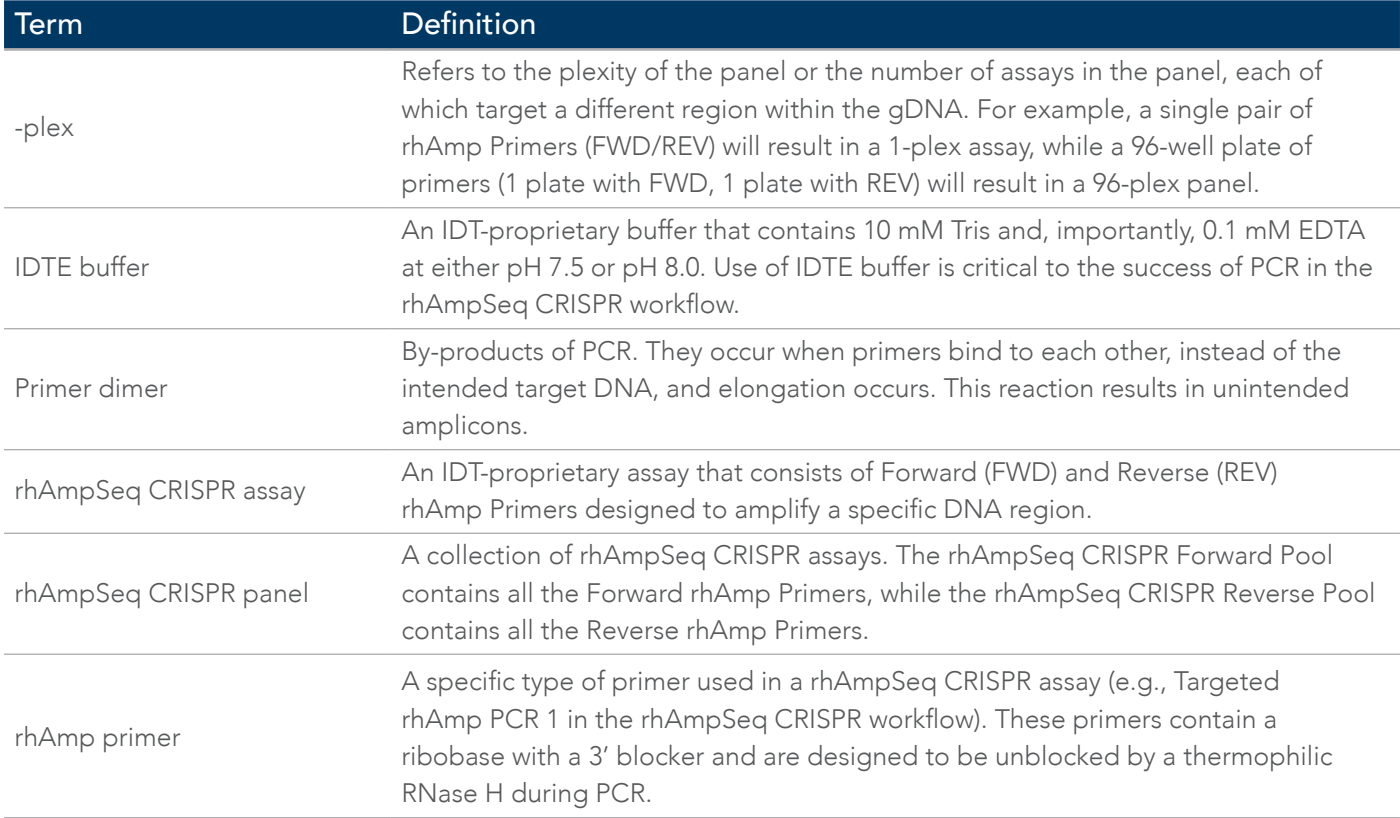

# <span id="page-8-0"></span>CONSUMABLES AND EQUIPMENT

# Consumables—IDT

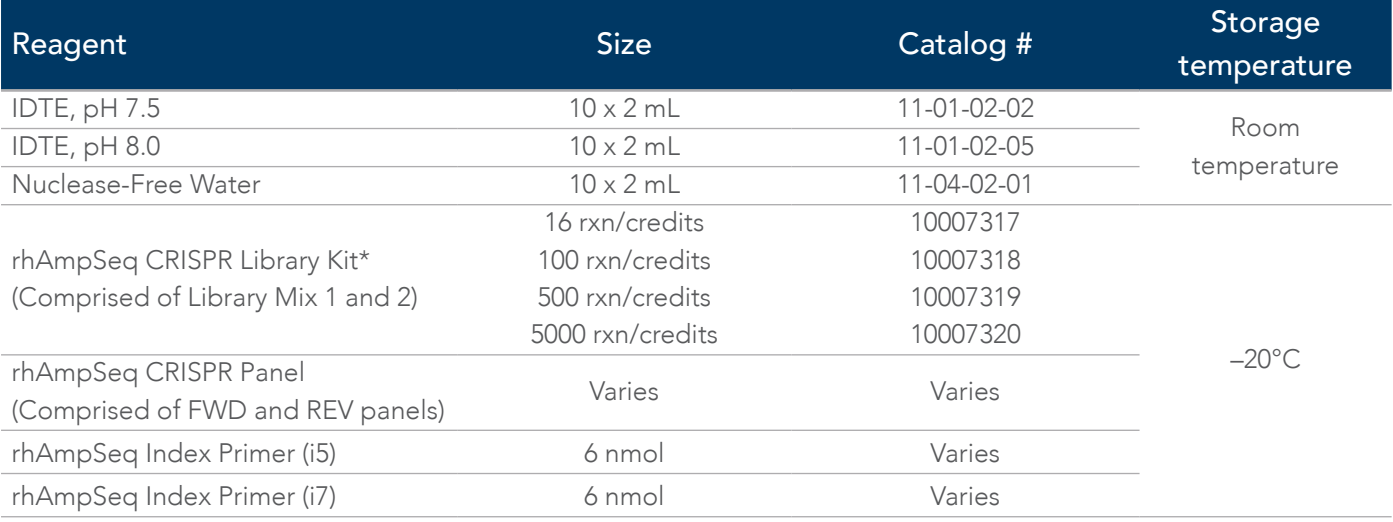

\*Each kit size includes the indicated CRISPR analysis credits to apply towards data analysis.

# Consumables—Other suppliers

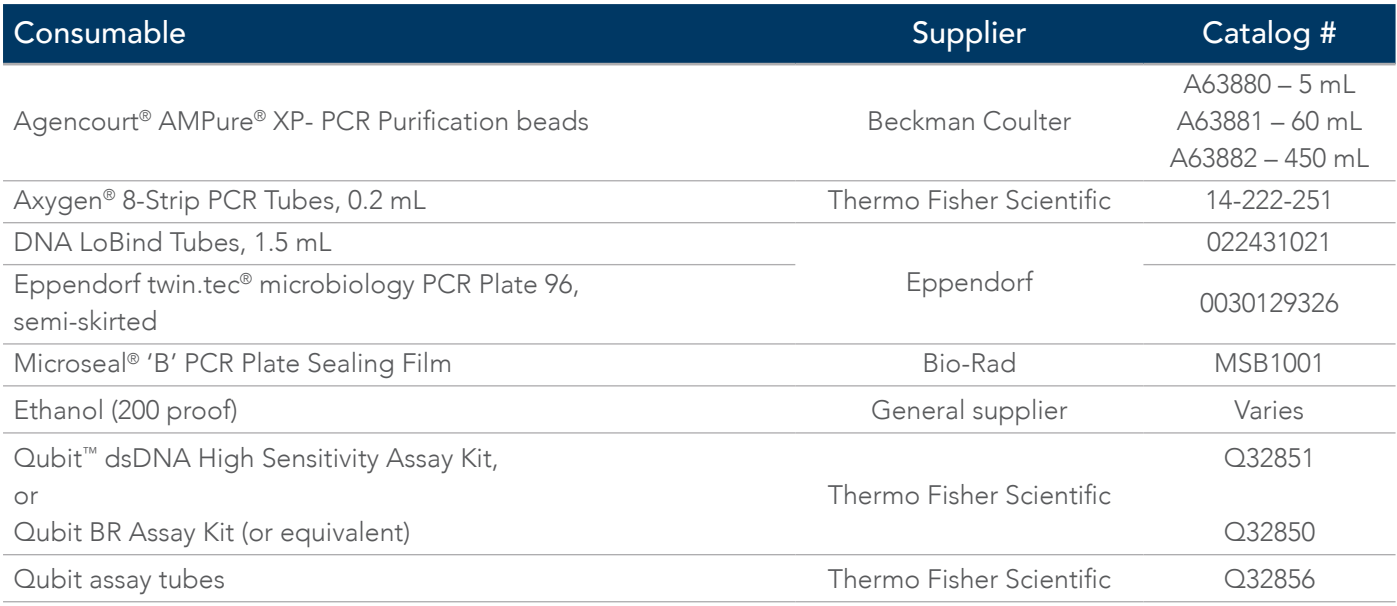

# Equipment

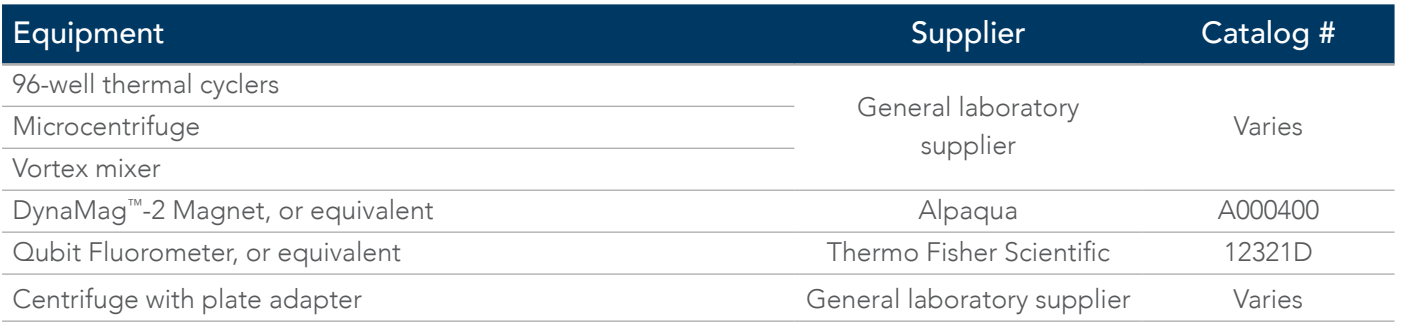

# <span id="page-9-0"></span>GUIDELINES

### Sample input DNA

The high-throughput rhAmpSeq CRISPR library preparation protocol is optimized for 10–50 ng of purified genomic DNA input. In general, the more input DNA, the better performance you can expect within the recommended range (10–50 ng). See [Appendix: Troubleshooting](#page-16-1) for more information.

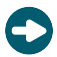

Tip: Store rhAmpSeq CRISPR reagents (rhAmpSeq CRISPR Panels, Library Mixes, and Index Primers) at -20°C and avoid multiple freeze-thaw cycles.

Important: Perform AMPure XP bead clean up on the same day as PCR amplification.

# Workflow

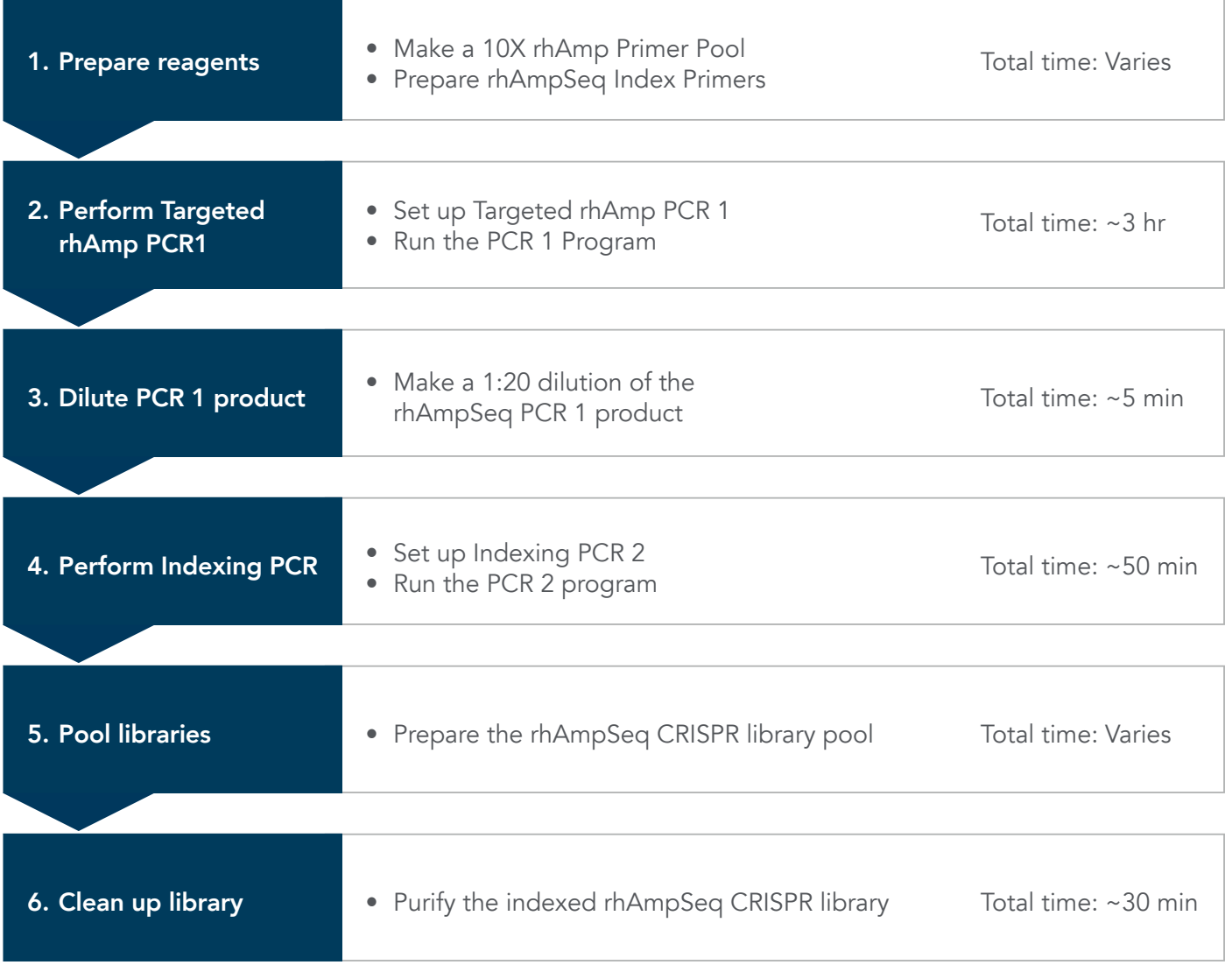

# <span id="page-10-0"></span>PROTOCOL

### Prepare reagents

### Make a 10X rhAmp Primer Pool

IDT supplies rhAmp primers in one of two formats:

- Pooled and ready-to-use (Go to [Prepare the rhAmpSeq Index Primers](#page-11-1) section to begin)
- or
- Individually plated (dried down)
	- 1. If you have individual (dried down) rhAmp primers, use the following formula to determine the amount of IDTE, pH 7.5 needed to resuspend each to a final concentration of 50 μM (0.05 nmol/μL):

Amount of IDTE, pH  $7.5 =$   $$ nmol of rhAmp primer 0.05 nmol/μL

For example:

Amount of IDTE, pH 7.5 = 0.4 nmol of rhAmp primer  $= 8 \mu L$ 0.05 nmol/μL

Important: Use IDTE, pH 7.5 (10 mM Tris; 0.1 mM EDTA, pH 7.5), or equivalent. Do not resuspend in water or TE buffer.

- 2. Centrifuge all rhAmp primer plates before resuspension.
- 3. Resuspend each rhAmp primer to 50 μM using the volume of IDTE determined in Step 1.
- 4. Seal the plates, vortex to fully resuspend, then briefly centrifuge.
- 5. Combine equal volumes of each individual 50 μM stock rhAmp primer to create stock forward or reverse primer pools.

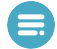

Note: Forward primers are combined to make a forward rhAmp Primer Pool, and reverse primers are combined to make a reverse rhAmp Primer Pool.

Important: Do not combine forward and reverse rhAmp primers until you are ready to perform the Targeted rhAmp PCR 1.

6. Create a 10X rhAmp Primer Pool for your rhAmpSeq CRISPR assay. Use this table to determine the appropriate 10X concentration based on the plexity of your primer pool.

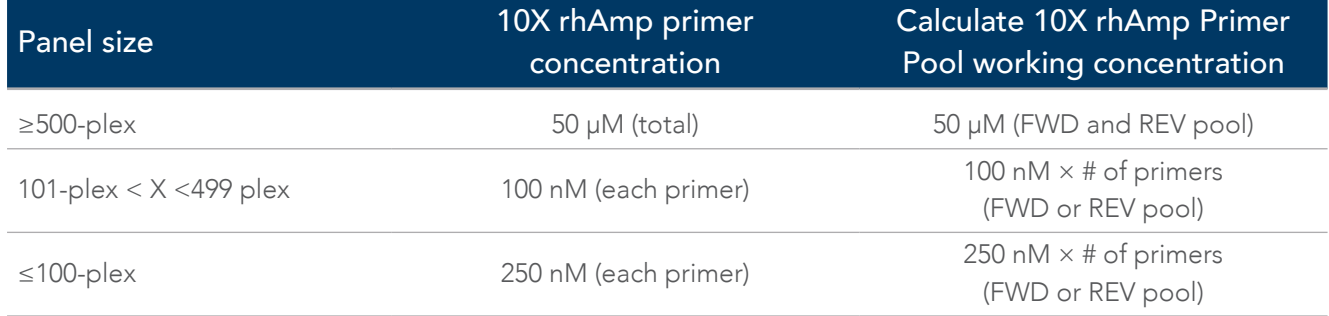

<span id="page-11-0"></span>7. If necessary, dilute the 50 µM forward or reverse rhAmp Primer Pool to the appropriate 10X working concentration using IDTE, pH 7.5.

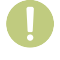

Important: If the rhAmp Primer Pool needs to be diluted, use IDTE, pH 7.5 (10 mM Tris; 0.1 mM EDTA, pH 7.5), or equivalent.

8. Store the stock rhAmp primer plates and forward and reverse rhAmp Primer Pools at  $-20^{\circ}$ C.

Important: Do not combine forward and reverse rhAmp primers for long-term storage.

### <span id="page-11-1"></span>Prepare the rhAmpSeq Index Primers

rhAmpSeq Index Primers (i5 or i7) are supplied as individual dried down primers (6 nmol) and need to be resuspended.

1. Resuspend the rhAmpSeq Index Primer to 100 µM by adding 60 µL of IDTE, pH 8.0. Vortex to resuspend, then centrifuge.

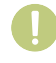

Important: Use IDTE, pH 8.0 (10 mM Tris; 0.1 mM EDTA, pH 8.0), or equivalent. Do not resuspend in water or TE buffer.

- 2. Dilute rhAmpSeq Index Primer to 1 µM using IDTE, pH 8.0.
- 3. Make aliquots to minimize the number of freeze-thaws.
- 4. Store the dilutions at –20°C.

### Perform Targeted rhAmp PCR 1

#### Set up Targeted rhAmp PCR 1

Before performing Targeted rhAmp PCR 1, you must completely thaw the rhAmpSeq CRISPR forward and reverse pools and 4X rhAmpSeq Library Mix 1 to room temperature (15–20°C).

Note: This protocol demonstrates using 96-well PCR plates; however, strip tubes can be used instead.

- 1. After thawing the following reagents, briefly vortex, then centrifuge:
	- 10X rhAmp PCR Panel—Forward Pool
	- 10X rhAmp PCR Panel—Reverse Pool
	- 4X rhAmpSeq CRISPR Library Mix 1
- 2. Dilute gDNA to 0.91 ng/μL—4.55 ng/μL using IDTE, pH 8.0.
- 3. Add 11 μL of diluted gDNA to each reaction well in a 96-well plate (10–50 ng total input).

Tip: For quantification of DNA, use a Qubit dsDNA Quantitation Assay Kit, or equivalent.

Important: Not all DNA quantitation methods produce equivalent results.

4. Add the following reagents to each reaction well containing diluted gDNA:

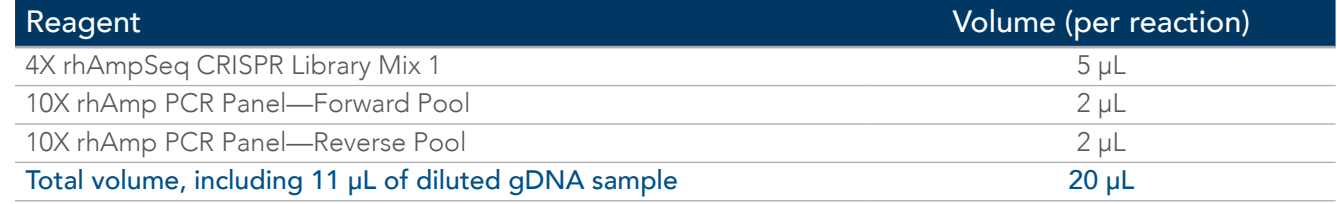

5. Seal the Targeted rhAmp PCR 1 plate, then briefly vortex and centrifuge.

#### <span id="page-12-0"></span>Run the Targeted rhAmp PCR 1 program

1. Place the Targeted rhAmp PCR 1 plate in a thermal cycler and run the Targeted rhAmp PCR 1 thermal cycler program as described, with a heated lid set to 105°C:

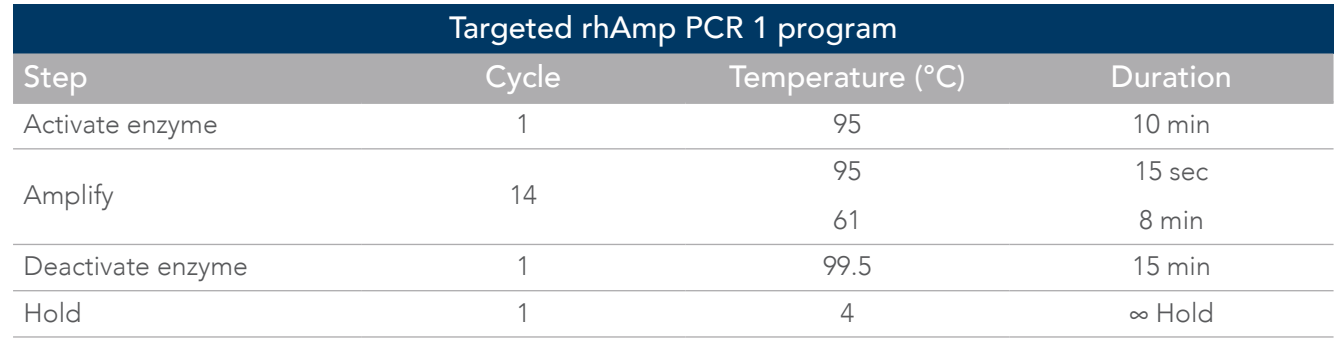

2. Upon removing the Targeted rhAmp PCR 1 plate from the thermal cycler when the program completes, proceed *immediately* to Dilute PCR 1 product.

# Dilute PCR 1 product

#### Make a 1:20 dilution of the rhAmp PCR 1 product

- 1. Briefly vortex the PCR 1 product, then centrifuge.
- 2. Add 95 µL of Nuclease-Free Water to each reaction well of a new 96-well plate.
- 3. Transfer 5 µL of the PCR 1 product to the 95 µL Nuclease-Free Water (1:20 dilution).
- 4. Seal the plate, thoroughly vortex to mix, and centrifuge before you proceed *immediately* to Perform Indexing PCR 2.

### <span id="page-12-1"></span>Perform Indexing PCR 2

#### Set up Indexing PCR 2

Use room temperature 4X rhAmpSeq CRISPR Library Mix 2 and Index Primers i5 and i7 for this section. At this time, remove the Agencourt AMPure XP beads from refrigerated storage and bring to room temperature.

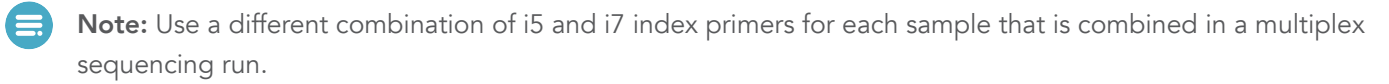

Tip: Using the rhAmpSeq primers as UDIs (unique dual indexes) is expressly recommended for off-target editing analysis.

- 1. Briefly vortex, then centrifuge the 4X rhAmpSeq CRISPR Library Mix 2 and Index Primers i5 and i7.
- 2. Prepare Indexing PCR 2 in a new 96-well plate, as shown:

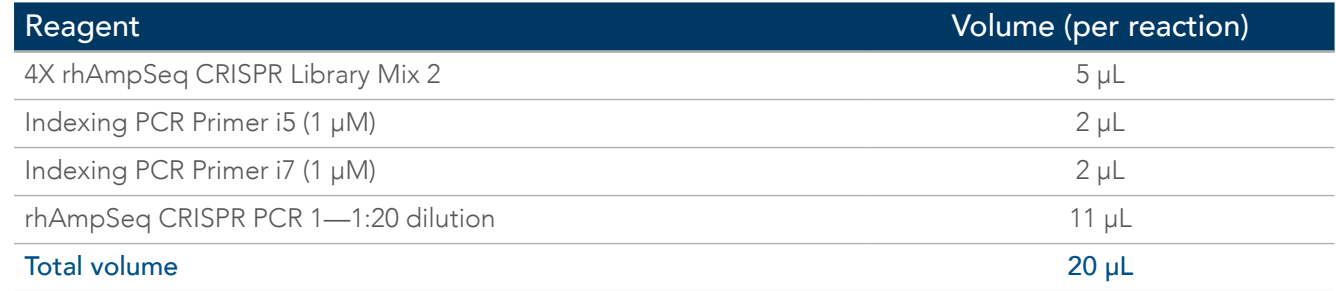

3. Seal the indexing PCR 2 plate, then briefly vortex and centrifuge.

### <span id="page-13-0"></span>Run the PCR 2 program

1. Place the Indexing PCR 2 plate in a thermal cycler, then run the Indexing PCR 2 thermal cycler program as described, with a heated lid set to 105°C:

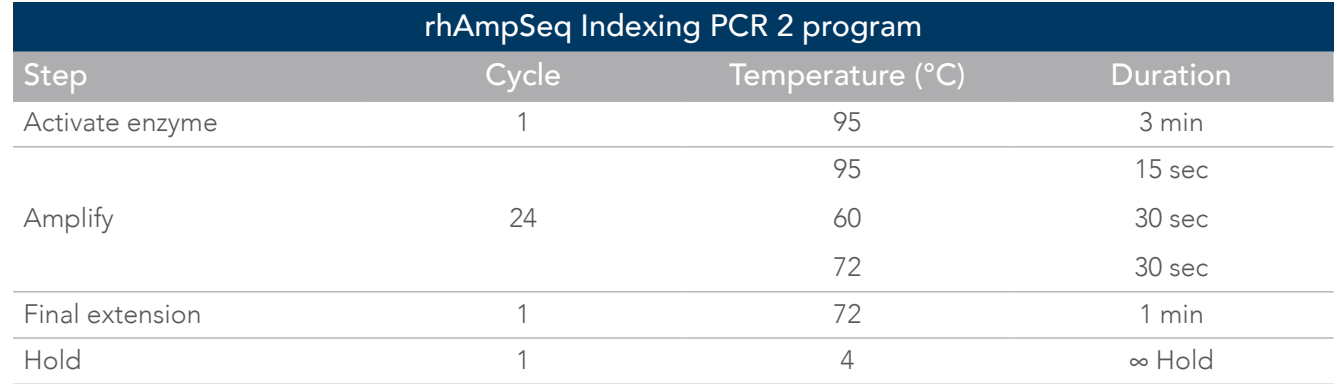

2. Remove the Indexing PCR 2 plate from the thermal cycler after the program completes and proceed immediately to Pool libraries.

### Pool libraries

#### Prepare the rhAmpSeq CRISPR library pool

Make the library pool by combining equal volumes of all your indexed libraries.

1. With a multichannel pipette, transfer 5 µL of each indexed library into an 8- or 12-well strip tube (use 10 µL if the total number of libraries is less than 20).

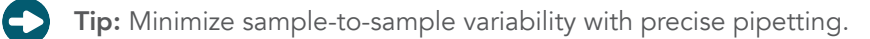

- 2. Cap the strip tube, briefly vortex, then quickly centrifuge.
- 3. Combine all libraries from the strip tube into a single 1.5 mL reaction tube.
	- Important: Pool the complete volume from each of the wells of the 8-well strip tube for even sample coverage.
- 4. Store the remaining individual indexed libraries at –20°C, then proceed immediately to Clean up library.

# Clean up library

#### Purify the rhAmpSeq CRISPR library

- 1. With the Agencourt AMPure XP beads at room temperature, vortex thoroughly before use.
- 2. Prepare an 80% ethanol solution by combining 1 part molecular-grade water and 4 parts molecular-grade ethanol (200 proof).

Important: Use fresh 80% ethanol to avoid a loss in assay performance.

- 3. Transfer 100 μL of the rhAmpSeq CRISPR library pool to a new 1.5 mL tube.
- 4. Add 100 μL of AMPure XP beads (1X) to the library pool.
- 5. Thoroughly pipette mix the contents of the tube.
- 6. Incubate for 10 minutes at room temperature.
- 7. Briefly centrifuge the tube, then place it on a DynaMag™-2 Magnet, or equivalent, for 5 minutes, or until the solution is clear.

- 8. Keeping the tube on the magnet, do the following:
	- a. Aspirate, then discard the supernatant.
	- b. Add 1000 μL of 80% ethanol to the tube.
	- c. Incubate at room temperature for 30 seconds.
	- d. Aspirate, then discard the supernatant.
	- e. Repeat the 80% ethanol wash one more time for a total of 2 washes (Steps 8b–d).
	- f. Use a fresh pipette tip to remove all traces of ethanol from the tube.
	- g. Allow the beads to dry for 3 minutes at room temperature.
- 9. Remove the 1.5 mL tube from the magnet.
- 10.Add 22 μL of IDTE, pH 8.0, to elute rhAmpSeq CRISPR library pool.
- 11. Thoroughly vortex to fully resuspend the beads, then briefly centrifuge the tube.
- 12. Incubate at room temperature for 3 minutes.
- 13. Place the 1.5 mL tube on the magnet to collect the beads for 1 minute, or until the solution is clear.
- 14. Keeping the 1.5 mL tube on the magnet, transfer 20 μL of the final rhAmpSeq CRISPR library pool elution into a new 1.5 mL tube, ensuring no beads are carried over.
- 15. Proceed to quantify, then sequence your rhAmpSeq CRISPR library pool. Follow the instructions for your specific Illumina platform.
- 16. Store any remaining library pool at –20°C for up to 3 weeks.

# <span id="page-15-0"></span>SEQUENCING

To perform NGS sequencing on your rhAmpSeq CRISPR libraries, follow the instructions for your specific Illumina sequencer.

Following sequencing, you can use the rhAmpSeq CRISPR sequencing analysis credits that are included in the kit purchase to log in to our cloud-hosted analysis platform, [rhAmpSeq CRISPR Analysis Tool](https://www.idtdna.com/pages/tools/rhampseq-crispr-analysis-tool/), and upload FASTQ files and panel-specific .bed files to process pair-end read data via CRISPRAltRations.

Refer to the rhAmpSeq CRISPR Analysis Tool [video tutorial](https://stage.idtdna.com/pages/tools/rhampseq-crispr-analysis-tool/) for help in navigating the analysis tool.

# <span id="page-16-0"></span>APPENDIX

# <span id="page-16-1"></span>Troubleshooting

For more information on our rhAmpSeq CRISPR system, go to our FAQ web page.

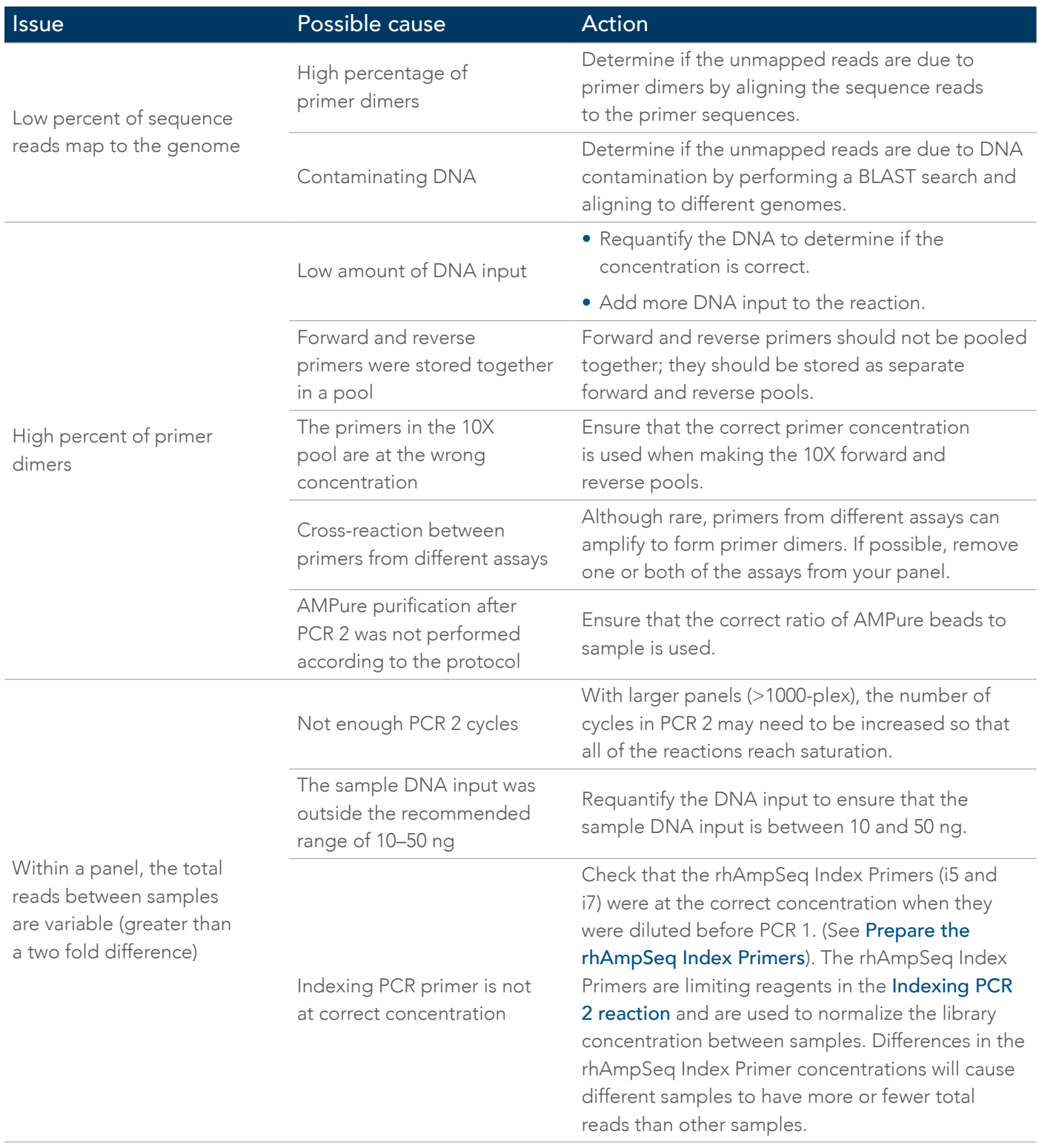

<span id="page-17-0"></span>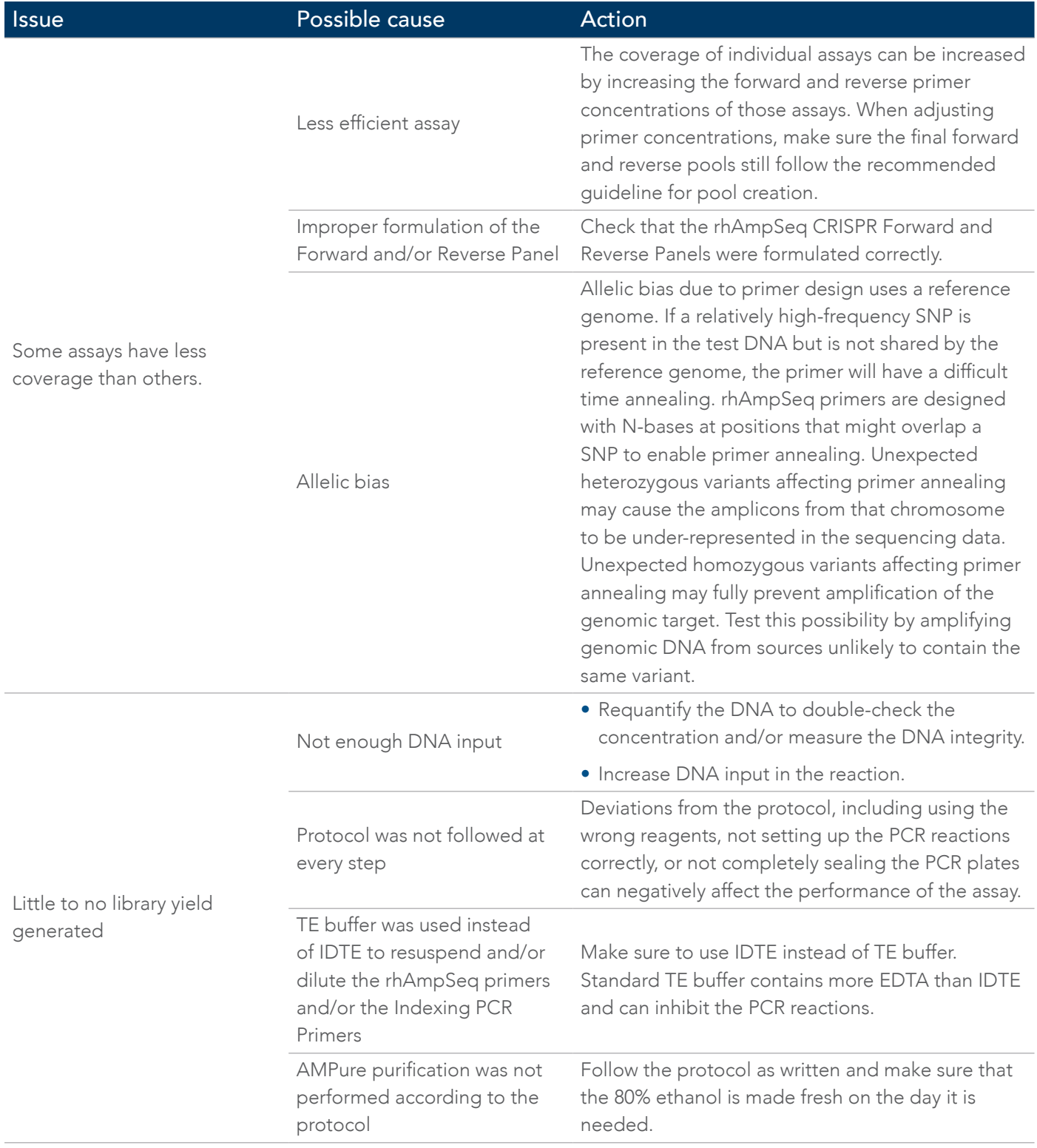

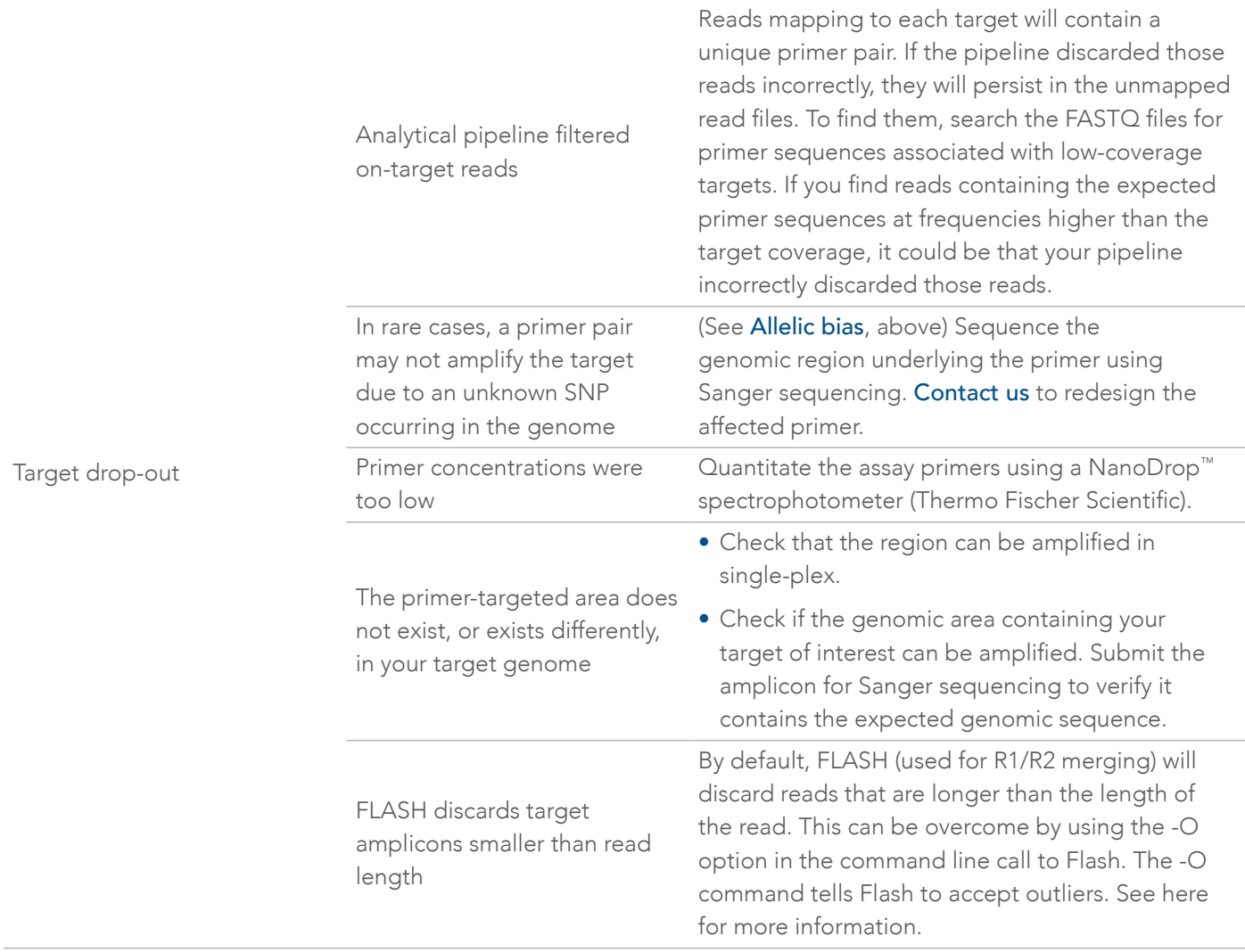

### rhAmpSeq™ CRISPR library preparation

#### For more information, go to: [www.idtdna.com/ContactUs](https://eu.idtdna.com/pages/about/contact-us)

For more than 30 years, IDT's innovative tools and solutions for genomics applications have been driving advances that inspire scientists to dream big and achieve their next breakthroughs. IDT develops, manufactures, and markets nucleic acid products that support the life sciences industry in the areas of academic and commercial research, agriculture, medical diagnostics, and pharmaceutical development. We have a global reach with personalized customer service.

#### > SEE WHAT MORE WE CAN DO FOR YOU AT WWW.IDTDNA.COM.

For Research Use Only. Not for use in diagnostic procedures. Unless otherwise agreed to in writing, IDT does not intend these products to be used in clinical applications and does not warrant their fitness or suitability for any clinical diagnostic use. Purchaser is solely responsible for all decisions regarding the use of these products and any associated regulatory or legal obligations.

© 2023 Integrated DNA Technologies, Inc. All rights reserved. Trademarks contained herein are the property of Integrated DNA Technologies, Inc. or their respective owners. For specific trademark and licensing information, see [www.idtdna.com/trademarks](https://www.idtdna.com/pages/support/usage-warranty-and-licenses). Doc ID: RUO22-1386\_001 01/23

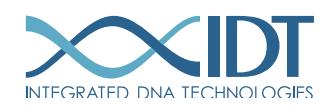